# PHONE MANUAL HAMMER Bow+

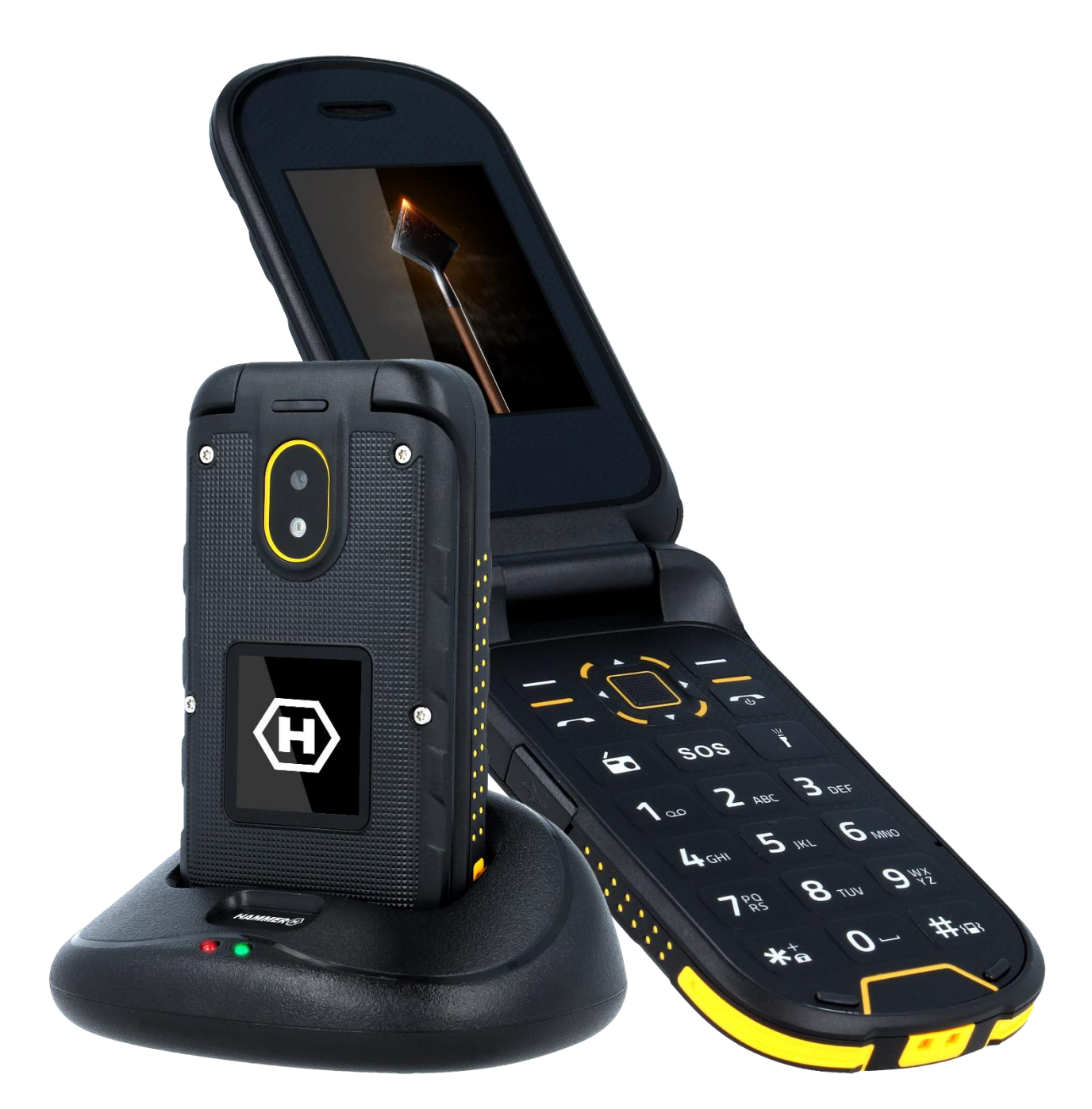

Thank you for choosing HAMMER BOW+ device. Please read the manual carefully.

Hammer Bow+ phone is intended for use on the GSM 2G frequencies 850/900/1800/1900 MHz and 3G frequencies 900/2100 MHz. It has a durable, waterproof and dust-proof casing, a contrasting, colour display, a torch, Bluetooth and support for dual SIM.

Without prior written consent of the manufacturer, no part of this manual may be photocopied, reproduced, translated or transmitted in any form or by any means, electronic or mechanical, including photocopying, recording or storing in any systems of storing and sharing information.

## **Safety**

Read these guidelines carefully. Not following them may be dangerous or illegal.

### —DO NOT RISK—

Do not switch on the device when the use of mobile phones is prohibited or if it might cause interference or danger.

## —ROAD SAFETY—

Do not use this device while driving any kind of vehicle.

#### —INTERFERENCES—

All wireless devices may cause interferences, which could affect the performance of other devices.

## —RESTRICTED AREAS—

Switch off your telephone in an airplane since it may disturb the operation of other equipment located therein. The telephone may interfere with operation of the medical equipment in hospitals and health protection entities. Abide by any kinds of prohibitions, regulations and warnings conveyed by the medical staff.

### —ALARM CALLS—

Making alarm calls may not be possible in some areas or circumstances It is recommended to find an alternative way to notify emergency services if you are going to undeveloped or remote areas.

### —QUALIFIED SERVICE—

Only qualified personnel or an authorized service center may install or repair this product. Repairing by an unauthorized or unqualified service may cause device damage and warranty loss.

### —PETROL STATIONS—

Always turn off the phone while refuelling your car on petrol station and in the proximity of chemicals.

#### —CHILDREN—

This device is not a toy. Memory card and SIM card are small enough to be swallowed by a child and cause choking. Keep the device and its accessories out of reach of children.

### —PHYSICALLY OR MENTALLY DISABLED PEOPLE—

This device should not be operated by people (including children) with

<span id="page-2-0"></span>limited physical or mental abilities, as well as by people with no earlier experience in operation of electronic equipment. They may use the device only under supervision of people responsible for their safety.

## —WATER AND OTHER LIQUIDS—

The device has resistance certificate IP68. It means that the device is dustproof and waterproof when all of the rubber seals are intact and properly put in place, as well as when the cover is properly tightened with screws and the speakers membranes are intact (not contaminated with i.e. metal dust). We also advice not to expose the phone to water or other fluids for no good reason. Water and other fluids do not have a positive effect on phone electronic components. If wet, wipe and dry the device as soon as possible. If the following rules are not obeyed and a case of improper use is observed all the complaints concerning the device not being water- or dustproof will not be taken into consideration.

## —BATTERY AND ACCESSORIES—

Avoid exposing the battery to very high/low temperatures (below 0°C/32°F and over 40°C/104°F). Extreme temperatures may influence capacity and battery life. Avoid contact with liquids and metal objects as it may cause partial or complete battery damage. The battery should be used according to its purpose. Do not destroy, impair or throw the battery into flames - it is dangerous and may cause fire. Worn-out or impaired battery should be placed in a dedicated container. Excessive charging the battery can cause damage. Therefore a single battery charge should not last longer than 12 hours. Installing an incorrect battery type can cause an explosion. Never open the battery. Please dispose of battery according to the instructions. Disconnect an unused charger from power grid. In case of the charger wire damage, it should not be repaired but replaced with a new one. Use the original manufacturer's accessories only.

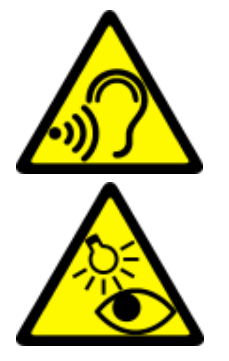

## —HEARING—

To avoid hearing damage, do not use the device at high volume levels for a long period of time, do not put operating device directly to the ear.

### —EYESIGHT—

To avoid eyesight damage do not look closely onto the flash light during its work. A strong bean of light may cause permanent eye damage!

#### Manufacturer

mPTech Ltd. Nowogrodzka 31 street 00-511 Warsaw Manufactured in China Website: [www.myphone.mobile.com](http://www.myphone.mobile.com/)  http://www.myphone.pl/produkty/hammer/

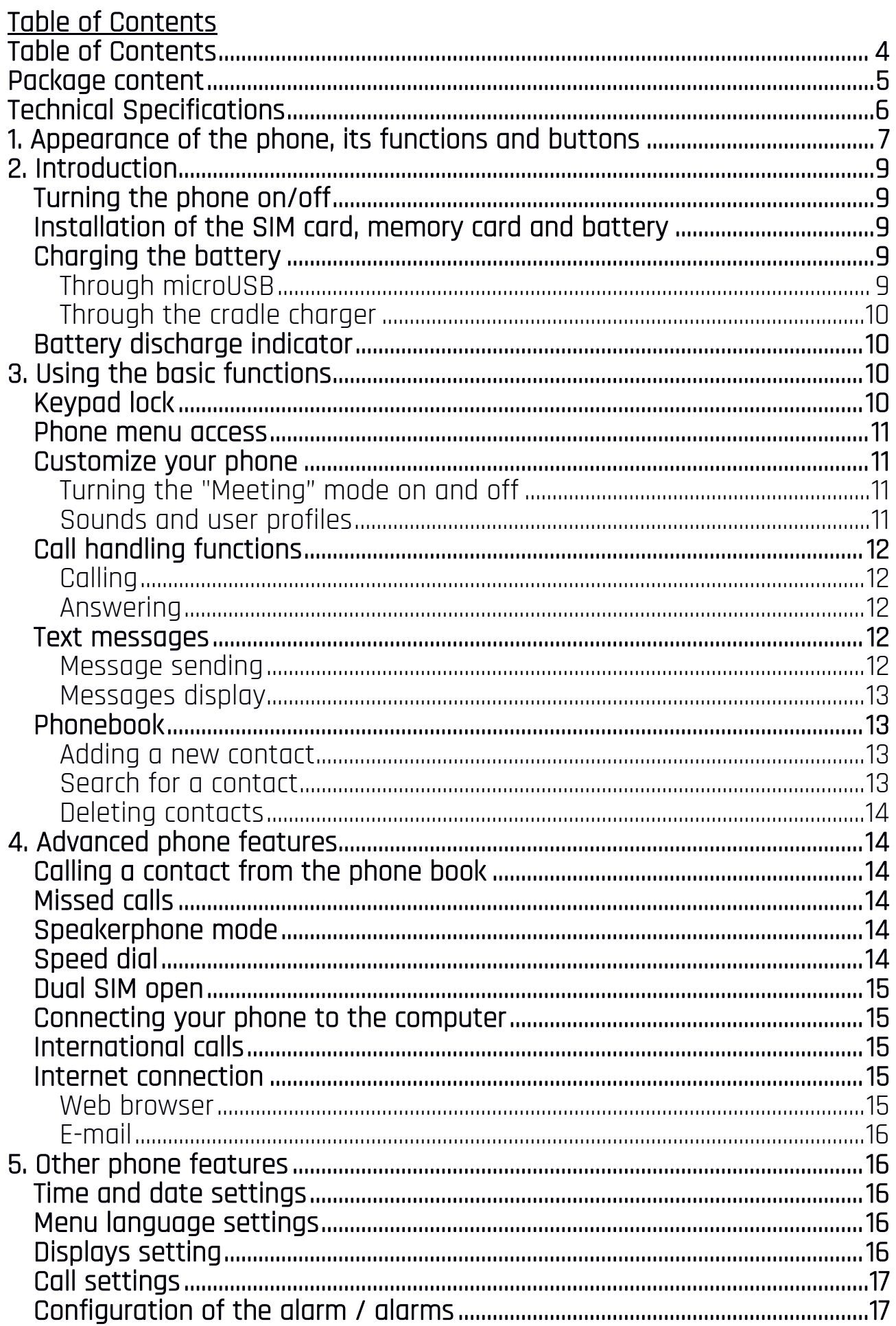

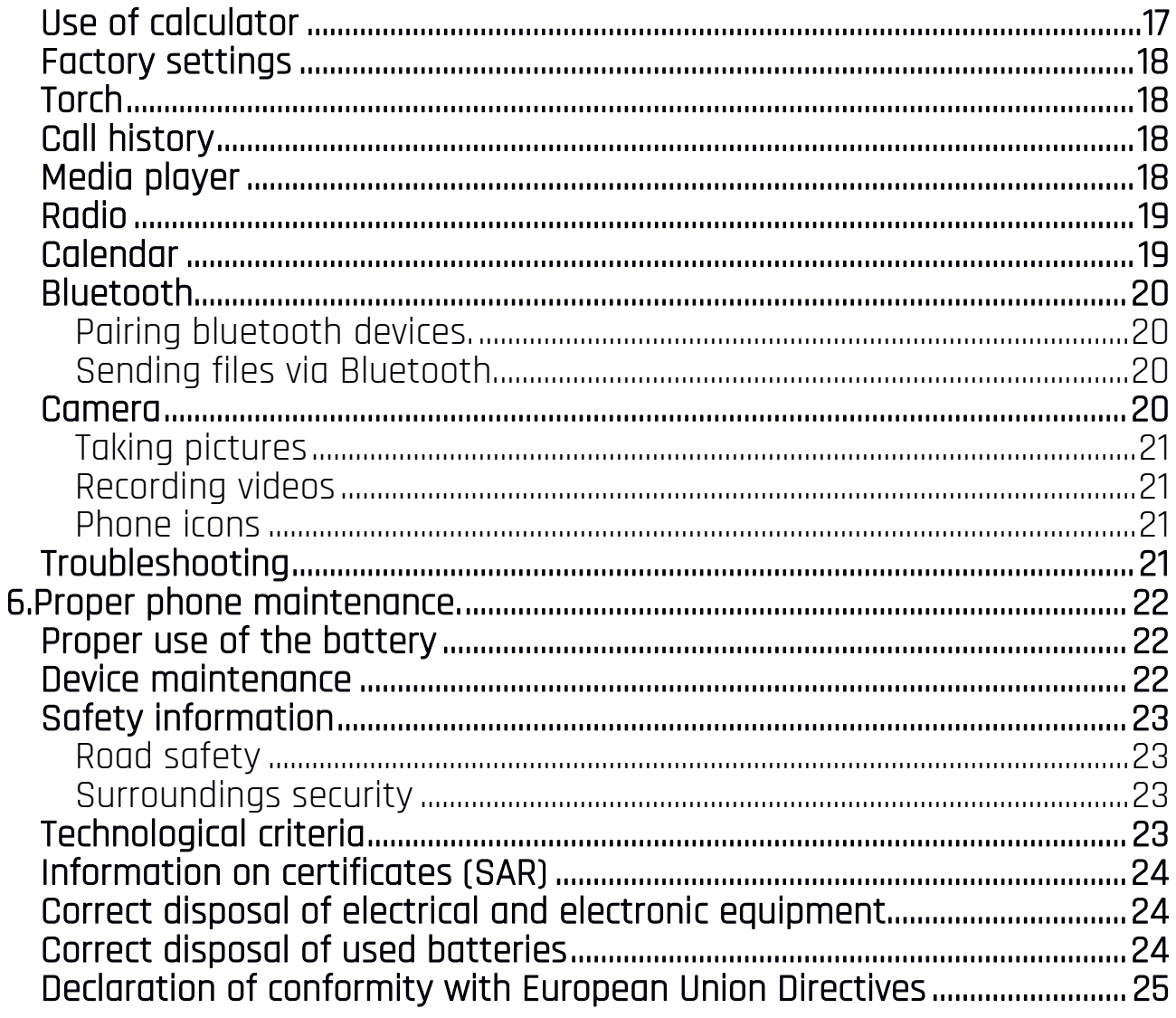

### <span id="page-4-0"></span>Package content

Before you start using your phone, make sure all of the following items are included in the box:

- HAMMER Bow+ phone
- · battery,
- $\bullet$  charger (adapter  $+$  USB cable),
- cradle charger,
- a tool for opening the battery cover.
- phone manual

 $\triangle$  If any of the above items is missing or damaged, please contact your dealer.

 $\triangle$  it is recommended to keep the packaging in case of any complaint. Keep the container out of reach of children.

## <span id="page-5-0"></span>Technical Specifications

- Main display: 2.4" 240x320 px
- Outer display: 1.44" 128x128 px
- GSM Connectivity 2G: 850/900/1800/1900 MHz
- GSM Connectivity 3G: 900/1900 MHz
- Battery: 1200 mAh Li-ion
- Camera: 2.0 Mpx
- Bluetooth 3.0, Dual SIM, FM Radio
- MicroUSB
- Water and dust resistance IP68
- Weight:  $136$  g/4.8 oz

The newest version of the manual can be found on our company website:

## https://www.myphone.pl/qr/hammer-bow

 $\sqrt{N}$  Depending on the installed version of the software, service provider, SIM card or country, some of the descriptions in this manual may not match your phone.

Depending on the country, service provider, SIM card or device version, the phone and its accessories may differ from the illustrations included in manual.

The descriptions contained in this manual are based on the default settings of the phone.

## <span id="page-6-0"></span>1. Appearance of the phone, its functions and buttons

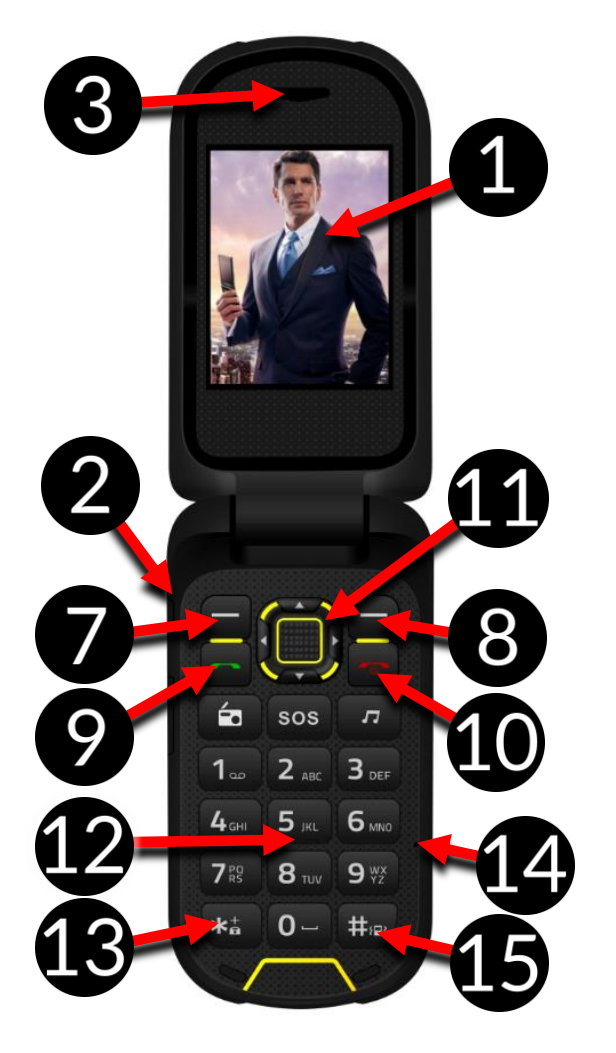

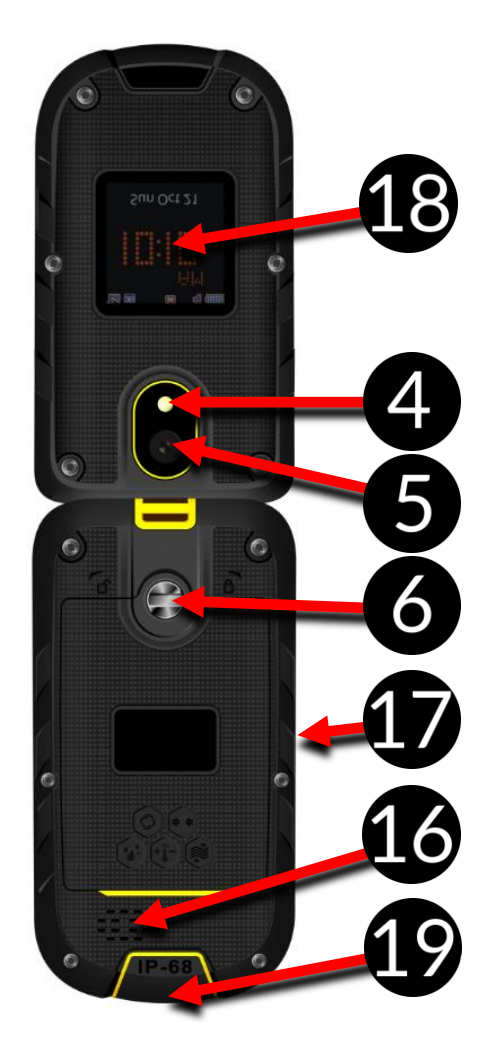

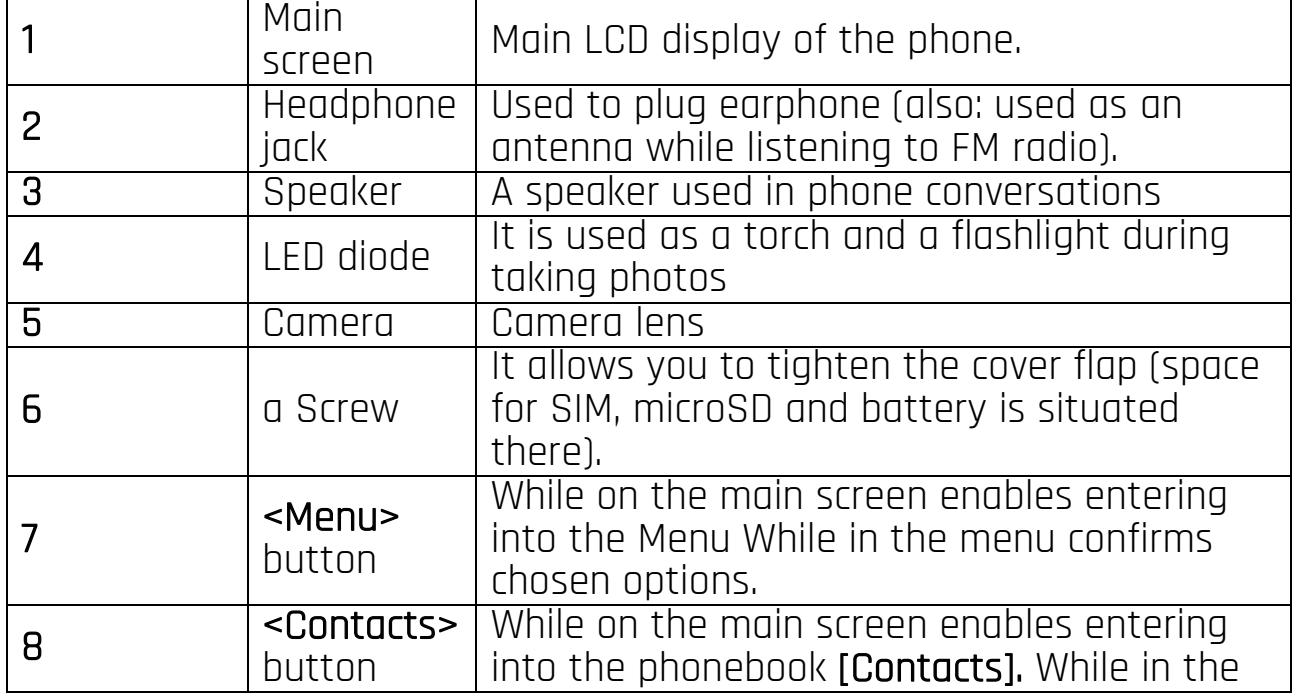

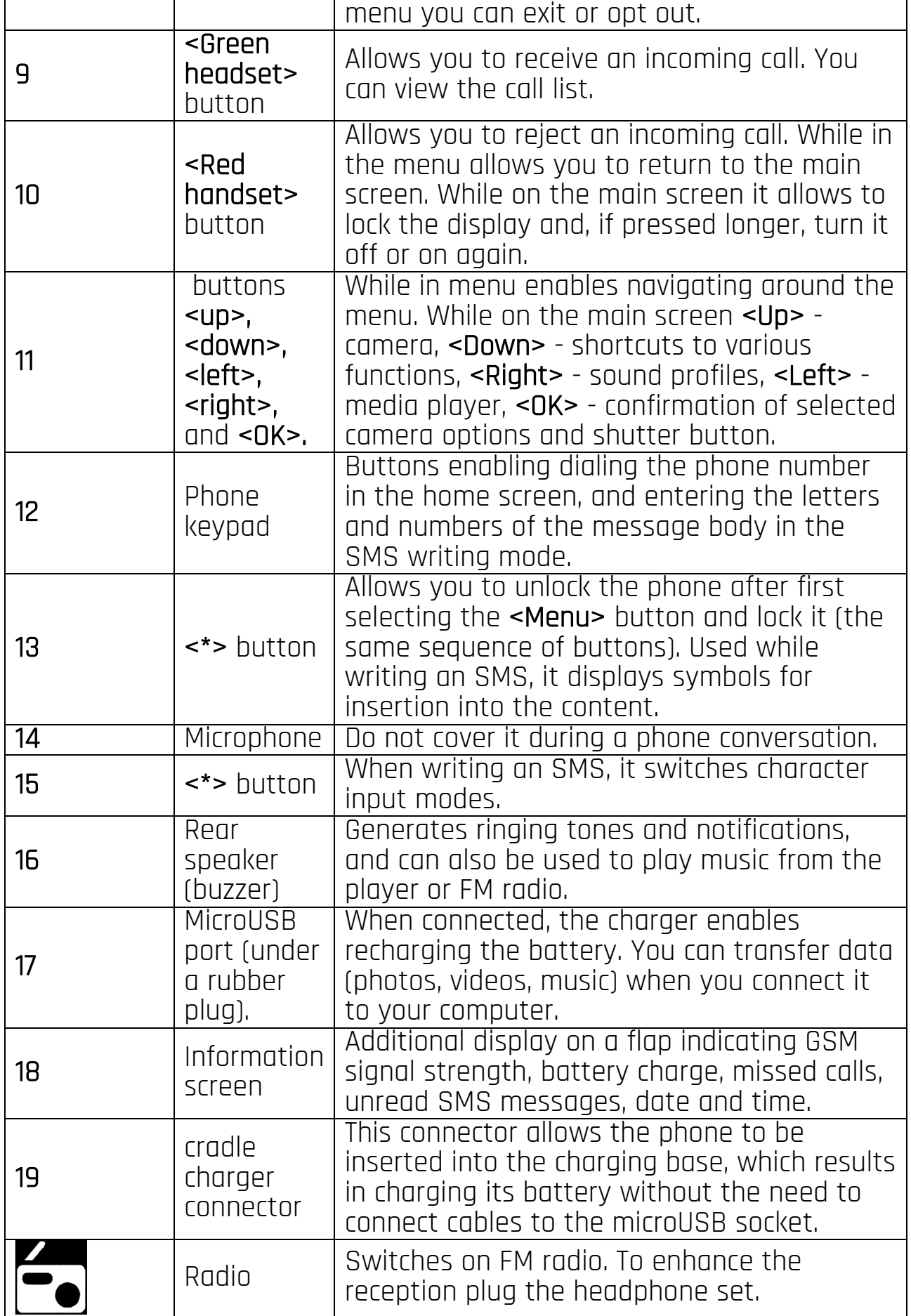

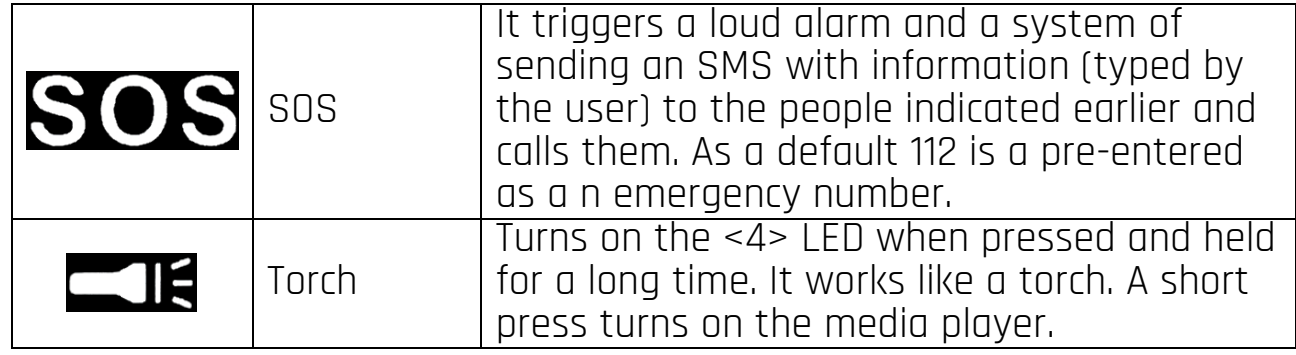

## <span id="page-8-0"></span>2. Introduction

<span id="page-8-1"></span>Turning the phone on/off

 $\sqrt{\phantom{a}}$  Attention: *Do not switch the phone on in places which are prohibited* from using cell phones, or when it may cause interference or danger. To turn the phone on/off press and hold the **<red handset>** button. If directly after turning the phone on you will see the code request, (in form of "\*\*\*\*") type the code and press  $\leq$  OK $\geq$ .

## <span id="page-8-2"></span>Installation of the SIM card, memory card and battery

If the phone is switched on - switch it off. Take off the back lid of the cover – unscrew the screw fixing the lid by using a flat screwdriver or the tool attached. Insert the SIM card with its gold contacts facing down, the way in which the slot is embossed. Insert the memory card with its gold contacts facing down, the way in which the slot is embossed (see the adjacent illustration). The maximum supported capacity of memory card is 32 GB. Insert the battery - the battery should be placed in such a way that the gold contacts touch the connector placed beneath the SIM card slot (see the illustration above). Replace the

MicroSD memory card slot

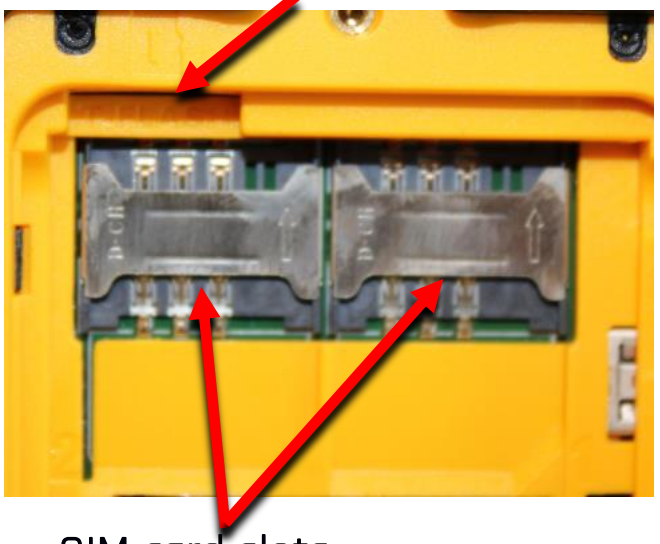

SIM card slots

battery cover: put it back in place - pay attention to rubber gasket – and tighten the screw.

## <span id="page-8-3"></span>Charging the battery Through microUSB

<span id="page-8-4"></span>To expose the telephone connectors on the side, pry the rubber plug on the phone with your nail. Plug in the microUSB cable to microUSB connector in the phone then connect USB connector to the adapter and that one to low voltage grid.

 $\sqrt{!}$  \*Attention: Improper connection of the charger can cause serious damage to the phone. Damages caused by an improper use of the phone are not covered by the warranty.

While charging, a static icon of battery state located in upper right corner of the screen will become animated. When charging is complete unplug the charger from the power outlet. Unplug the cable from the socket on the phone.

#### <span id="page-9-0"></span>Through the cradle charger

Plug in the microUSB cable to microUSB connector in the cradle charger then connect USB connector to the adapter and that one to low voltage grid. The green LED on the base should light up. Position the base in a location where it will be stable and the connected charger cable will not be exposed to accidental pulling or damage. After folding the flap, the phone can be inserted into the charging base so that the connectors in the phone (19) come into contact with the connector in the base of cradle charger. A correct connection is signalled by a short flashing of the red LED in the charging base. If everything is in order, the green LED turns off and the red LED turns on. The proper battery charging process will be signalled by flashing of the diodes - a few seconds of red light and a short flash of green. In addition, the external screen of your phone will display an animated LED icon. When the battery in your phone is fully charged, the icon on the screen will not be animated, but a fixed image will appear and the LED on the cradle charger will permanently light up a green. You can then remove your phone from the charging base.

#### <span id="page-9-1"></span>Battery discharge indicator

When the battery gets discharged, a message of the need to charge it will be displayed. Battery icon will be "empty". If the charge level is too low, the phone will turn off automatically. To use the phone one has to charge the battery.

#### <span id="page-9-2"></span>3. Using the basic functions Keypad lock

<span id="page-9-3"></span>The keypad locks itself automatically after the time set by the user. It can also be locked manually. To do this, press the <Menu> button and then press the <\*> button. To unlock the keyboard (when the display is blanked) one should press any key to activate the screen, then press <unlock> button (located at the bottom left corner of the display), followed by the <\*> button on the keyboard. The keypad is unlocked.

#### <span id="page-10-0"></span>Phone menu access

To gain access to the phone menu one should press <Menu> button, while on phone display. By pressing navigation buttons <up>, <down>, <left> or <right>, move to the wanted menu icon. Press <OK> button to confirm your choice (and enter the menu item) or <Back> to return to previous menu/desktop.

## <span id="page-10-1"></span>**Customize your phone**<br>HAMMER Bow+

can be customized to your needs. This makes its use more enjoyable and **easier**.

<span id="page-10-2"></span>Turning the "Meeting" mode on and off

To turn off sounds use <#> button. Press it and hold for about 3 seconds, until "Meeting mode activated" announcement is displayed. By pressing and holding the <#> key again will return to the previous sound profile.

#### <span id="page-10-3"></span>Sounds and user profiles

To set ringtones and volume in the phone use [User profiles] option. To launch it press <Menu> button and enter the phone menu. Subsequently, with use of navigation buttons choose an option **[Settings] >[User profiles]** and press <OK>. Select the chosen sound profile and enter [Options] >  $[Activity **et**] > [Select] or **OK** > to activate the chosen profile or **[Options]** >$ [Customize] > [Select], to edit the profile according to your own preferences. Available sound profile options:

- [Alert type] enter [Options] > [Change] and select between Ring only, Vibration only and combination thereof.
- [Ring type] enter [Options] > [Change] > <Select> and select the chosen ringtone type - ascending, repeat, beep once., repeat, beep once.
- **Sim 1 incoming call1** or **Sim 2 incoming call1** option allows you to change incoming call ringtone melody for SIM 1 or SIM 2 –enter [Options] > [Change] > <Select>, choose the melody and confirm with <OK> button.
- [Ringtone volume] adjust the volume with <left> and <right> buttons.
- [SIM1 message] or [SIM2 message] to change the ringtone of incoming SMS for SIM1 or SIM2 enter: **[Options] > [Change] > <DK>** select the ringtone.
- **IMessage volume**] adjust the volume with <left> and <right> buttons.
- [Keypad] enter [Options] > [Change] > <OK> and select type of keypad sound (Tone, Click, Human voice tone) then press <OK> to confirm or change the type of sound by pressing <left> or <right>.
- [Keypad volume] adjust the volume with <left> and <right> buttons.

- [Power on] option allows you to set a ringtone for turning on the phone.
- [Power off] option allows you to set a ringtone for turning off the phone.
- [Cover open] option allows to change or mute the sound of opening the cover.
- [Cover close] option allows to change or mute the sound of closing the cover.
- [System alert] options allows you to turn on or off system sounds of the phone.

Save the changes by [Options] >[Save].

#### <span id="page-11-0"></span>Call handling functions Calling

<span id="page-11-1"></span>Enter the number using the keypad on the home screen.

 $\sqrt{\Delta}$  We recommend that you enter the area code prior to the telephone number.

Press <green handset>, to start the call and then select the SIM card with which you wish to set the conversation. Press <red handset>, to finish the call.

## <span id="page-11-2"></span>Answering

Press <green handset> or [Options] > [Answer] or <OK> > [Answer] to answer an incoming call. Press <red handset> or [Reject] to reject / finish the call.

## <span id="page-11-3"></span>Text messages

### <span id="page-11-4"></span>Message sending

Enter [Menu] > [Messages] > [Write message]. Type in the message using the keypad. Signs are typed in letter by letter. <#> button is used to change the input method.

- ABC Only uppercase letters,
- abc Only lower case letters
- Abc The first letter capital, the rest lower case.
- Numeric numbers only

To enter a special character i.e. period, comma, dash, etc., press <\*> and choose from the list, or press the <1> a number of times (in a mode other than "Numeric"). To enter a space between the words press <0> button. To enter the letter "b" one should press <2> button twice. To enter the letter "d" one should press <3> button once etc. When typing the message

content is done one should press [Options] button and choose an option [Send to]. A selection list will appear:

- [Enter recipient] Enter the number using the numeric keypad and press <OK>.
- [Add from Phonebook] after choosing that option all you need to do is enter a few first letters of the contact to find it in the contact list.

Select <OK> to confirm the choice. After entering the number/choosing a contact enter: [Options] >Send] or <OK>, and select the SIM card using which the message is to be sent.

#### <span id="page-12-0"></span>Messages display

Enter: [Menu] > [Messages] > [Inbox], choose a message from the list and select [Options] > [View] > <Select> or <OK>, to see the message itself.

## <span id="page-12-1"></span>Phonebook

#### <span id="page-12-2"></span>Adding a new contact

To add a contact enter the main phone screen and press [Names] button in the bottom right corner of the display, and then choose **[Add new** contact] by pressing <OK> button and choose the storage [to SIM1], [to SIM2] or [to Phone], then confirm by <OK> button. Enter contact details by selecting the name, number, e-mail address, photo and a ringtone using the <up> and <down> keys. When you have typed-in the data press <DK> or enter [Options] > [Save] to save the contact. To move contacts between SIM cards and phone memory enter [Menu] > [Phonebook] and choose a contact you wish to move. Subsequently select: [Options] > [Move]> [To phone], [To SIM1]/[To SIM2] or [To File] and confirm with <Select>.

### <span id="page-12-3"></span>Search for a contact

To search a contact choose: **[Menu] > [Phonebook]**. Enter the first letter of the contact. A full list of contacts starting with given letter will appear on screen. To narrow down the search enter consecutive letters. To search for another contact use navigation buttons <up> or <down>.

After searching the contact and choosing [Options] a list of operations will appear:

- [View] to see the details of the contact (name and number).
- [Send text message] to send text messages.
- [Call] to call a number from contact.
- **[Edit]** to edit a contact.
- [Delete] to delete a contact.
- [Copy] to copy a contact between the phone, SIM cards or to file.
- [Move] to move the contact between the phone and SIM card memory.

- **[Send business card]** Send as a business card, SMS, MMS, E-mail or via Bluetooth.
- [Add to blacklist] to add to phone blacklist.
- [Mark several] to send SMS to several contacts or delete some of them.
- [Caller groups] to add/create a caller group
- [Phonebook settings] to enter additional options menu like: speed dialling, fixed numbers, memory status, etc.

## <span id="page-13-0"></span>Deleting contacts

To delete all contacts enter:[Menu] > [Phonebook] > [Options] > [Phonebook settings] > [Delete all contacts] confirm with phone password (1122 by default) > <OK>. To delete a single contact enter: [Menu] > [Phonebook] search for the contact you wish to erase  $>$  [Options]  $>$  [Delete]  $>$  [Yes].

### <span id="page-13-1"></span>4. Advanced phone features

### <span id="page-13-2"></span>Calling a contact from the phonebook

To call a phone number saved in the phone book enter submenu [Phonebook]. In the phonebook search for the proper contact (by entering first letters of the contact using the keypad). Execute the call by pressing the <Green headset>.

### <span id="page-13-3"></span>Missed calls

Missed calls are displayed on the screen of the phone. An appropriate message and an icon on the top of the screen will inform you about a missed call. To check who called, press [View]. Another option is [Calls history] function. To select, enter: [Menu] > [Call history] >[Call history] >  $[Missed calls] > <0$ K>.

To call back, select the missed call from the list, then press <areen handset> on the keypad and choose the SIM card with which you wish to make a call.

### <span id="page-13-4"></span>Speakerphone mode

During a call press [OK], to activate or deactivate speakerphone mode.

### <span id="page-13-5"></span>Speed dial

Choose option [Phonebook] > [Options] > [Phonebook settings] > [Speed dial). A list of options will appear: [Status] - to turn the service on/off, and: [Set numbers] - to program speed dialling numbers. Choose option [Status], and press <OK> and set [Status] to: [On]. Choose an option [Set numbers]. On the left side of the screen there are digits which correspond with keypad buttons. Select item (from 2 to 9) in which you wish to save a number and, using [Edit] optioni choose an apropriate number from list of contacts. When you set the numbers press <red handset>, to return to the main phone screen. To establish connection by speed dialling function press and

hold for about 3 seconds the programmed button of phone numerical keyboard and select a SIM card you wish to use.

### <span id="page-14-0"></span>Dual SIM open

Dual SIM function enables using 2 SIM cards simultaneously. To use that function one should mount two SIM cards in the phone (SIM slots are placed beneath the phone battery). Subsequently enter [Menu] > [Settings] > [Dual SIM settings]. You have the following options to choose from:

- [Dual SIM] both SIM cards are enabled,
- [SIM 1] only SIM 1 is enabled,
- **ISIM 21** only SIM 2 is enabled.

## <span id="page-14-1"></span>Connecting your phone to the computer

MyPhone Hammer Bow+ can be plugged to the PC computer using USB cable. This allows you to view and exchange data between your computer and your phone. To do this, you must:

- 1) Connect the microUSB connector to USB port in your phone (placed on the side of the phone), then connect the USB connector to a USB port on your computer.
- 2)An information about USB connection should be displayed on your phone screen.
- 3)Choose [Mass storage] from the displayed list.
- 4)The phone is now connected to the computer. The contents of the phone memory can be viewed using Windows Explorer.

### <span id="page-14-2"></span>International calls

Starting from the main screen press twice <\*> and a <+> sign will appear. Enter the full phone number of the recipient (the country code and the telephone number) and then press <**green handset>** to make a call.

#### <span id="page-14-3"></span>Internet connection Web browser

<span id="page-14-4"></span>To use a web browser you should have enabled Internet connection and enter the  $[Menu] > [Services] > [Internet service] > <0$ K>. There, you can choose from: Homepage, Bookmarks, Search or input URL, Last web address, Recent pages, Stored pages, Settings. In [Settings] you can set a Homepage, Data account (SIM card which you are going to use to connect to the mobile Internet), Browser options (clear cache, clear cookies, clear authentication, Clear URL history), Preferences (timeout, show pictures, cache, cookies), Security settings (trusted certificates), Restore browser settings. You can navigate through the browser screen using the cursor move it with the **<up>, <down>** and use **<0K>** button to confirm your selection (like the left mouse button on your computer). You can enter website addresses, use the Google search engine that is set as the default

home page. Open pages can be set as homepages (startup), added to bookmarks (to be able to return to later), send addresses via SMS, MMS, Email or Bluetooth, save them in memory for offline viewing.

Remember about the limitations of the phone -the size and resolution of the display, the amount of working memory and the speed of your Internet connection.

## <span id="page-15-0"></span>E-mail

To use your E-mail account one has to have an active Internet connection. Enter: [Menu] > [Messages] > [E-mail] > < $0$ K>. The application will ask you if you want to create a new account. You can choose between several popular services, including Gmail, Yahoo and Hotmail, etc. You can also choose to enter an account from outside the list. After you have entered your address, password, account name and saved the configuration, you can proceed with your mail management. You can receive, write, delete, sort and respond to messages.

 $\sqrt{\frac{1}{2}}$  in some cases, you may need to set the approval of less secure applications for your account in Google Account security settings.

 $\triangle$  Remember that in some cases you need to manually set security and authentication settings.

 $\triangle$  Remember about your phone's limitations - screen size and resolution, the amount of RAM and internet connection speed.

 $\sqrt{\phantom{a}}$  In case of any problems with the application, we advise you to restart your phone or internet connection and reboot the service.

## <span id="page-15-1"></span>5. Other phone features

#### <span id="page-15-2"></span>Time and date settings

To set time and date enter: [Menu] > [Settings] > [Phone settings] > [Time and date]. Select [Set time/date] confirm with <OK> button and type in the current time using the numeric keypad. Enter the current time and date, and confirm with <OK>. Enter **[Set format]** to choose a handy format of time and date display.

### <span id="page-15-3"></span>Menu language settings

To set or change the language of menu enter: [Menu] > [Settings] > [Phone settings] > [Language] and select your preferred language from the list.

### <span id="page-15-4"></span>Displays setting

Enter [Menu] > [Settings] > [Phone settings] > [Display]:

• [Wallpapers] > [System] if you want to choose from system wallpapers or [User defined] if you want to add your own wallpaper from microSD memory card and choose any picture from the list. To see a preview of

given picture select <OK>. To select the chosen picture as a wallpaper  $pres: [View] > [OK]$ .

- [Screen saver] Turn the screen saver on or off. You can also choose a picture.
- [Power on display] one can choose an animation used while turning the phone on.
- [Power off display] one can choose an animation used while switching the phone off.
- [Show date and time] switches on/off displaying the date and time on the main screen of the phone.
- [Subldle Time Format] change between digital and analog type
- [Clock type] Once can select the type of clock on the home screen. Two options are available: [Analogue clock] - the clock will be in the form of a traditional pointer clock, [Digital clock] - the clock will be displayed in a digital form.

## <span id="page-16-0"></span>Call settings

Enter [Menu] > [Call History] > [Call settings] > [Advanced settings]. There are connection settings available such as Blacklist (unwanted numbers), automatic redial, call time reminder, automatic quick end, Reject by SMS, Answer mode (Any key, auto answer when in the headset mode).

### <span id="page-16-1"></span>Configuration of the alarm / alarms

From main menu enter [Organizer]. Select [Alarm], from the list using <up> and <down> button and confirm your choice by pressing <OK> button. Choose any alarm and press [Edit] button. You can turn the alarm on/off. To move downwards, press <down>, where you can set the alarm time using the phone numerical keypad. Another option enables to set in which days the alarm should be active- [Repeat] -available options are: Once, Every day, Custom. Beneath an option [Alarm tone] is situated where you can define alarm ringtone. Next option [Snooze] where you can set the length of a nap. Beneath you can see an option [Alert type] where you can choose between Ring only, Vib. only and combinations thereof. To confirm alarm settings select [Done] and confirm or discard the changes.

### <span id="page-16-2"></span>Use of calculator

Select [Menu] > [Organizer] > [Calculator] and confirm with <OK>. Basic arithmetic operations can be performed using the numeric keypad (typing numbers). Actions can be set using navigation keys <Up> - addition, <Down> - subtraction, <Left> - multiplication and <Right> - division. Double press will cause entering memory options (M+ - adding a number to a builtin calculator memory; M- - subtracting the number from the built-in memory of the calculator; MC - clear the calculator memory; MR - Restoring the

number from the calculator memory). To see the result press <DK>.

#### <span id="page-17-0"></span>Factory settings

To get back to factory settings enter [Menu] > [Settings] > [Restore factory settings], input the phone password and confirm by pressing <DK>. Password required to restore the factory settings is 1122.

## <span id="page-17-1"></span>Torch

To turn the flashlight on or off, press and hold  $\sum$  or select [Menu] >  $IQ$  [Organizer] > [Electric torch] and confirm with  $Q$ K>.

 $\triangle$  Attention: The light emitted by the LED has a strong focus therefore it is unadvisable to look directly into the light. Not following this instruction may cause damage to your eyesight.

### <span id="page-17-2"></span>Call history

To view the call history (what calls were made, received, etc.), select [Menu] > [Call History] > [Call History]. The following positions are placed in submenu:

- Missed call
- Dialled calls
- Received calls
- Delete call logs
- Call timers
- Call cost
- Text msg. counter

To enter one of the listed options one has to select it from the list and press <OK>.

### <span id="page-17-3"></span>Media player

Start the media player by pressing the <Left> key on the main screen or briefly press the or [Menu] > [Multimedia] > [Media player] button. You can use this player to play music files in MP3, M4A, AAC and video files in AVI, 3GP formats. To be able to use stored media, you must first create a playlist. Select [My playlists] > [Options] > [New] and enter the name of the new playlist. To fill a playlist with songs, select [My playlists] > [Options] > [Open] > [Add] and select the multimedia you want to include in the playlist from the appropriate location on your phone. When you exit the player, the songs will automatically be added to the playlist.

 $\triangle$  Listening to the audio player too long or too loud can cause hearing damage.

To enjoy the audio player use the following buttons:

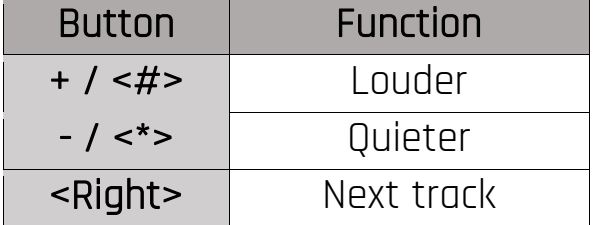

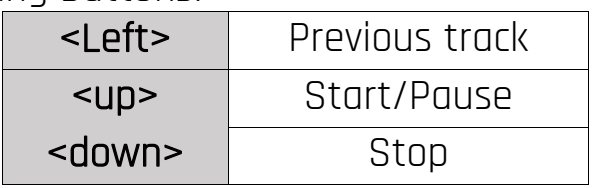

When you turn on the player, there are **[Options]** available at the bottom left corner, where you will see the current list, the ability to go to the library, settings and details. More audio player options can be found in **[Options]** > [Settings]. Available options:

- [Settings] choose from: skins, repetition, number of repetitions, sound effects and bass amplification.
- [Audio settings] choose from: Speed of playback (Slower, Slow, Normal, Fast, Fastest) and Display style (Details, Spectrum, Word).
- [Network settings] you have 5 profiles to choose from.

### <span id="page-18-0"></span>Radio

Listening to FM radio requires plugging-in headphones. Enter [Menu] > [Multimedia] > [FM Radio]. Enter [Options] > [Auto search] > <Select> and confirm "Auto search and save channels". All found radio stations will be saved and available at [Options] > [Channel list]. Radio volume control is done by **<left>** and **<right>** buttons. Radio control is done using the following buttons:

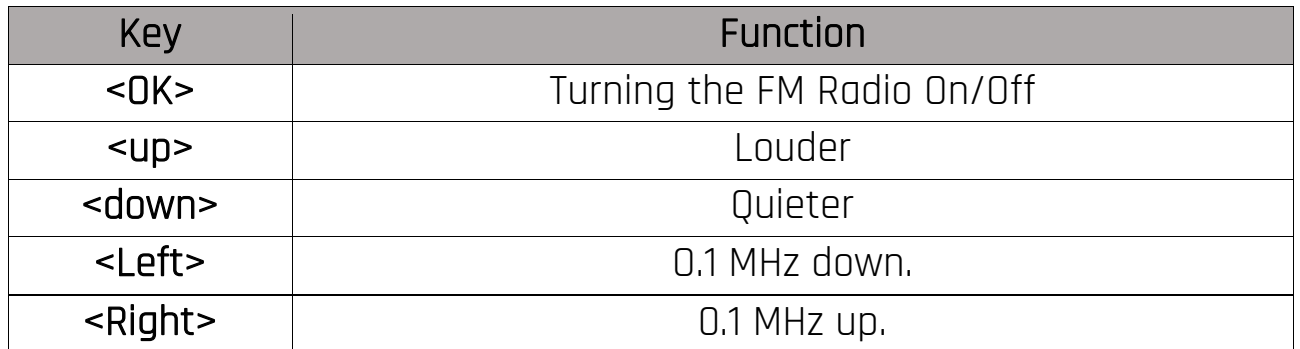

### <span id="page-18-1"></span>Calendar

HAMMER Bow+ is equipped with calendar option. It allows you to preview the current or any date. To enter the calendar, select **[Menu] > [Organizer]** > [Calendar]. You can add notifications for any day (repeat them everyday, weekly, monthly, yearly, or at any day of the week).

## <span id="page-19-0"></span>**Bluetooth**

The phone is equipped with a Bluetooth. It is used to wirelessly connect and exchange files with other devices equipped with Bluetooth. To use Bluetooth enter: [Menu] > [Settings] > [Connectivity] > [Bluetooth]. The following options are available:

- **[Power]** by pressing <**OK>** the Bluetooth signal is switched on/off. It is signalled with a Bluetooth icon displayed on the upper status bar on the phone main screen.
- [Visibility] Enabling this feature allows the visibility of your phone on the list of available devices other phones, tablets and computers equipped with Bluetooth.
- [My device] this option allows you to search for new devices.
- [Search audio device] this option enables searching and connection the phone to audio devices which are equipped with Bluetooth i.e. Bluetooth headphones.
- [My name] the name visible to other Bluetooth devices can be typed in here. Default name is Hammer BOW Plus.
- [Advanced] This option allows you to configure the audio transfer function between the Bluetooth headset and the phone, [Audio Path], select memory to save downloaded audio files (Phone, memory card, manual selection), set readability or full control over files - [BT Access], displaying the MAC address of the phone - [My Address].

## <span id="page-19-1"></span>Pairing bluetooth devices.

To connect to a Bluetooth device choose it from a list of available devices by entering [Menu] > [Settings] > [Connectivity] > [Bluetooth] > [My device] > [Search New Device]. When the device you are searching for is found press <Cancel> to stop the search. Subsequently select a device from the list and press [Pair]. Both devices will display a request for password compliance. Insert the password or choose a random list of numbers and insert it on the other device as well. The connection should now be established.

## <span id="page-19-2"></span>Sending files via Bluetooth.

To send files situated on the memory card to a paired (connected) device enter: [Menu] > [File manager] > [Memory card] and choose a file you want to send. Then choose [Options] > [Send] > [via Bluetooth] and search the device you wish to send the file to or add it from the list of paired devices. The file will be send after recipient' approval.

### <span id="page-19-3"></span>Camera

HAMMER Bow+ is equipped with a camera with the possibility of taking pictures and recording videos.

#### <span id="page-20-0"></span>Taking pictures

To take a photo one should open the camcorder app by entering: [Menu] > [Multimedia] > [Camcorder]. When you start the camera, place the subject you wish to photograph in the frame, and then press <OK> to take a photo. Photos will be saved automatically in the phone memory in the "Photos" file. You can change the memory to your microSD card in the camera settings. You can view the pictures you have taken and all other by entering [Menu] > [Multimedia] > [Gallery].

#### <span id="page-20-1"></span>Recording videos

To record a video choose [Menu] > [Multimedia] > [Camcorder] <down> which will switch the camcorder into the video mode. Then place the recorded object in the camera frame and press the <OK> button to start recording. Videos are saved by default in a "Videos" file on the phone memory. You can change the memory to your microSD card in the camera settings. To watch recorded videos enter: - [Menu] > [Multimedia] > [Multimedia player]. Press <up> to go back to camcorder functions again.

#### <span id="page-20-2"></span>Phone icons

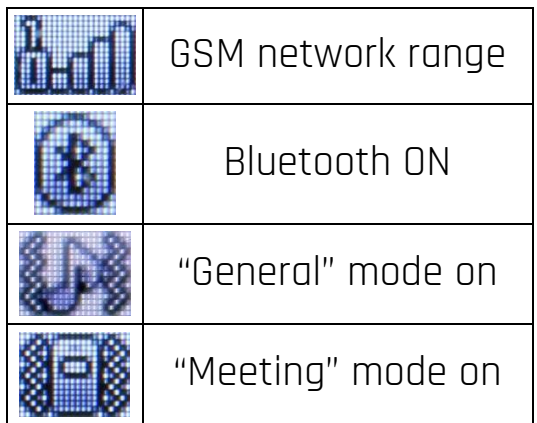

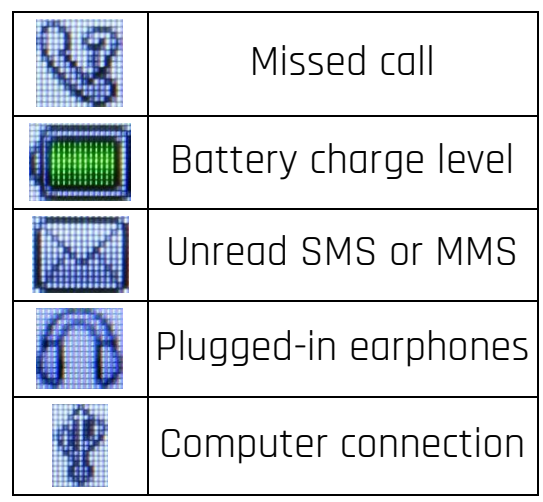

### <span id="page-20-3"></span>Troubleshooting

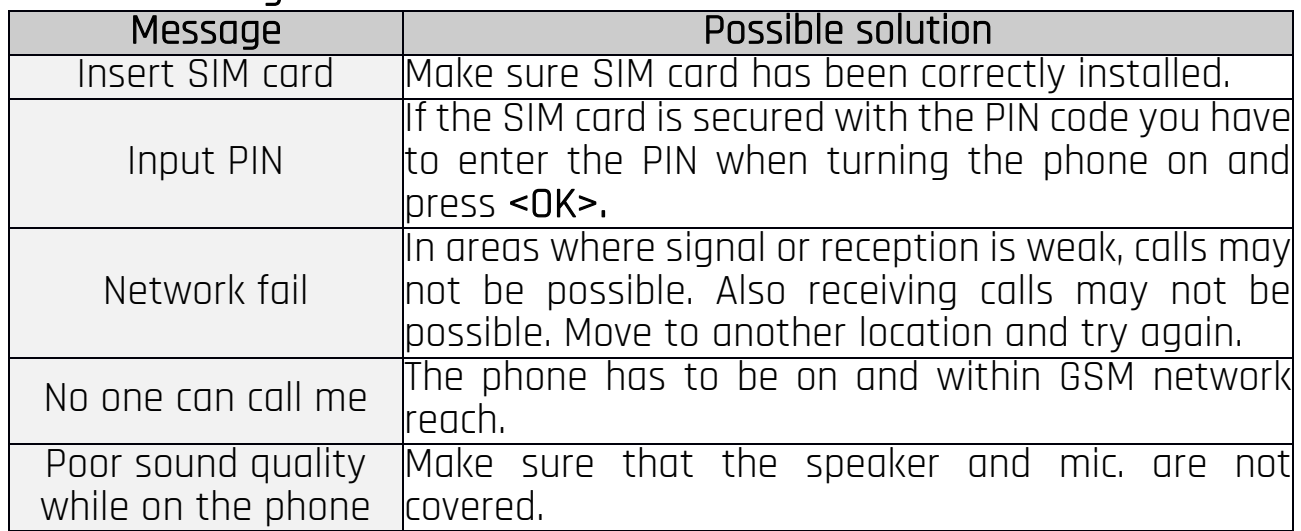

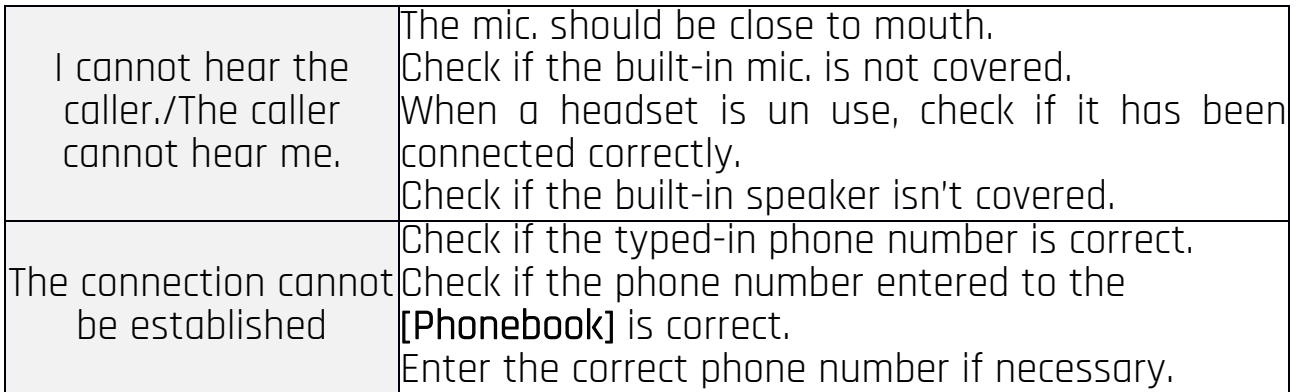

#### <span id="page-21-0"></span>6. Proper phone maintenance.

#### <span id="page-21-1"></span>Proper use of the battery

Battery in this device can be charged with a charger. If the battery level is low, recharge it. To prolong battery life, let it discharge before connecting the charger. If not used, unplug the charger from the phone. Excessive charging causes shortened battery life. The temperature of the battery has an impact on its charging cycle. Prior to the charging process, cool the battery or raise its temperature so that it is similar to the room temperature (approx. 20°C/68°F). If the battery temperature exceeds 40°C/104°F the battery must not be charged Use the battery only according to its intended purpose. Avoid leaving the battery within a magnetic field range, because it shortens its life. Do not use a damaged battery. The battery lifespan can be shortened, if it has been exposed to very low or very high temperatures - this causes interference to the phone, even when the battery has been properly charged. Do not throw the battery into flames! Do not throw a worn-out battery – send it or return it to an authorized recycling point.

#### <span id="page-21-2"></span>Device maintenance

To extend the life of your phone, follow the guidelines. Keep the phone and its accessories out of reach of children. Avoid exposing the phone to the high and low temperatures; it can shorten the life of phone electronic components, melt the plastic parts and destroy the battery. Do not try to disassemble the phone. Tampering with its structure in an unprofessional manner may cause serious damage to the phone or destroy it completely. For cleaning use only a dry cloth. Never use any agent with a high concentration of acids or alkalis. Use only original accessories; violation of this rule may result in invalidation of the warranty. Exposing the phone to extreme temperatures can reduce the level of protection. It is recommended that the phone is not used at temperatures below 0°C/32°F or higher than 40°C/104°F.

The packaging of the device can be recycled in accordance with local regulations.

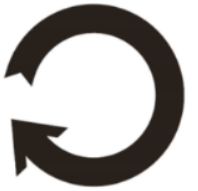

#### <span id="page-22-0"></span>Safety information

While using the phone, take into account the legal regulations concerning safety and the safety of its surroundings.

#### <span id="page-22-1"></span>Road safety

Apart from emergency situations, using the phone while driving should be carried out only with use of a headset or a speaker phone, which ensures safety and does not limit motor abilities of the user. If one does not own a headset and still wants to use the phone, one should pull over and stop the car. Pay attention to the legal regulations concerning the use of mobile phone while driving. Some electronic components of the car without adequate protection can be affected by waves emitted by the phone; it is therefore advisable to use the phone in the car only when the external antenna of the vehicle is secured. Use the services of a professional when installing the phone in the car.

#### <span id="page-22-2"></span>Surroundings security

Familiarise yourself with legal regulations concerning the use of mobile phones. Turn off the phone in areas where its use is forbidden or when it may cause interference or danger. The use of any devices that radio waves causes interference with medical devices (i.e. cardiac pacemaker), if they are not properly secured (if in doubt, consult your doctor or medical device manufacturer).

Attention: In places where there is a risk of explosion (i.e. petrol stations, chemical factories etc.), it is advisable to turn off the phone. Please refer to regulations governing the use of GSM equipment in these places.

#### <span id="page-22-3"></span>Technological criteria

Network: GSM 2G 850/900/1800/1900 MHz and 3G 900/2100 MHz Some services may depend on your provider, the state of your local cellular network, version of the SIM card used and the way you use your phone. For more information, please contact your service provider.

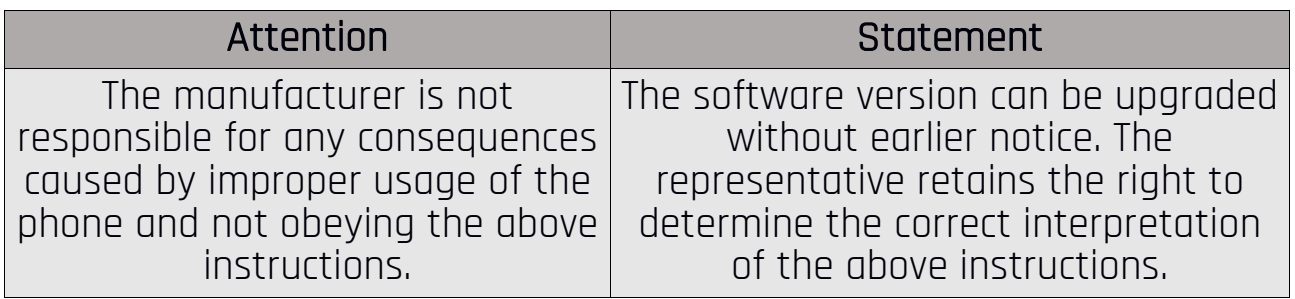

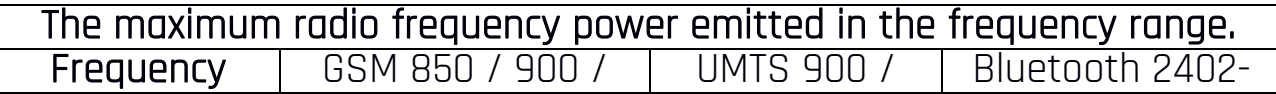

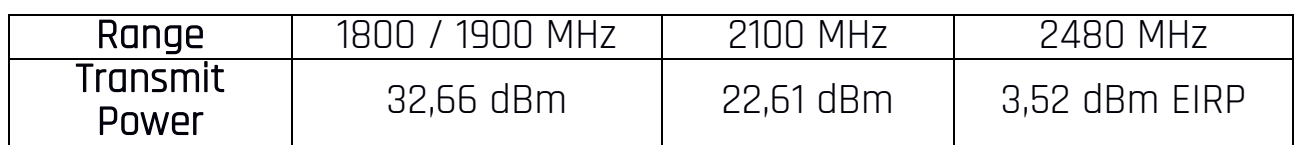

### <span id="page-23-0"></span>Information on certificates (SAR)

Your mobile phone is a transmitter and receiver of radio waves. It is designed and manufactured according to current safety standards, so that exposure to radio waves never exceeds the limits set by the Council of European Union. Those limits establish the permitted levels of RF energy for the general population and were developed by independent scientific organizations on the basis of detailed scientific studies, including a large safety margin. Their purpose is to ensure the safety of all people, regardless of age and health. With regard to cell phones the level of exposure to radio waves is measured by the value SAR ( Specific Absorption Rate). The SAR limit recommended by the Council of the European Union is 2 W/kg and refers to the averaged value for 10 grams of tissue. The highest SAR value for the phone Hammer Bow+ equals 1.494 W/kg.

#### <span id="page-23-1"></span>Correct disposal of electrical and electronic equipment

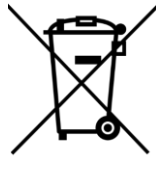

 $\overline{\phantom{a}}$  The device is marked with a crossed-out garbage bin, in accordance with the European Directive 2012/19/EU on used electrical and electronic Equipment (Waste Electrical and Electronic equipment - WEEE). Products marked with this symbol should not

be disposed of or dumped with other household waste after a period of use. The user is obliged to get rid of used electrical and electronic equipment by delivering it to designated recycling point in which dangerous waste are being recycled. Collecting this type of waste in designated locations, and the actual process of their recovery contribute to the protection of natural resources.

Proper disposal of used electrical and electronic equipment is beneficial to human health and environment. To obtain information on where and how to dispose of used electrical and electronic equipment in an environmentally friendly manner user should contact their local government office, the waste collection point, or point of sale, where the equipment was purchased.

### <span id="page-23-2"></span>Correct disposal of used batteries

According to the EU directive 2006/66/WE with changes contained in EU directive 2013/56/UE on the disposal of batteries, this product is marked with crossed-out garbage bin symbol. The symbol indicates that the batteries used in this product should not be disposed with normal household waste, but treated according to the legal directives and local regulations. It is not allowed to dispose of batteries and accumulators with unsorted municipal waste. Users of batteries and accumulators must use the available collection points of

these items, which allows them to return, recycle and disposal. Within the EU, the collection and recycling of batteries and accumulators is a subject to separate procedures.

To learn more about existing procedures of recycling of batteries and accumulators please contact your local office or an institution for waste disposal or landfill.

#### <span id="page-24-0"></span>Declaration of conformity with European Union Directives

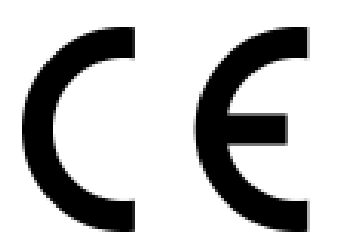

mPTech Sp. z o.o. hereby declares that the HAMMER Bow+ mobile phone complies with the Directive 2014/53/EU. The full text of the EU Declaration of Conformity is available at the following Internet address: https://www.myphone.pl/qr/hammer-bow